# **PEMBELAJARAN TATA SURYA MENGGUNAKAN TEKNOLOGI** *AUGMENTED REALITY*

### **SRI MELATI SAGITA**

melati\_sms@yahoo.com

#### **RINI AMALIA**

Program Studi Teknik Informatika, Fakultas Teknik, Matematika dan IPA Universitas Indraprasta PGRI

**Abstrak**. Seiring dengan perkembangan teknologi saat ini, komputer memiliki banyak manfaat bagi manusia di berbagai bidang yaitu dalam bidang informasi, edukasi, bisnis dan komunikasi. Penggunaan komputer pada bidang edukasi sangatlah banyak. Salah satu nya pembelajaran tentang tata surya. Saat ini pembelajaran tata surya hanya bisa dipelajari dari buku, video, internet ataupun datang langsung ke tempat yang mempelajari tentang tata surya seperti Planetarium. Dengan perkembangan teknologi saat ini, terutama di bidang teknologi *Augmented Reality,* maka perlu diimplementasikan ke dalam dunia pembelajaran terutama pembelajaran tata surya menggunakan teknologi *Augmented Reality.* Tata Surya adalah kumpulan benda langit yang terdiri atas sebuah bintang yang disebut Matahari dan semua objek yang terikat oleh gaya gravitasinya. Objek-objek tersebut termasuk delapan buah planet yang sudah diketahui dengan orbit berbentuk elips. A*ugmented Reality* sebagai penggabungan benda-benda nyata dan maya di lingkungan nyata, berjalan secara interaktif dalam waktu nyatadan terdapat integrasi antar benda dalam tiga. Penggabungan benda nyata dan maya dimungkinkan dengan teknologi tampilan yang sesuai, Untuk pembuatan objek 3D digunakan software 3DSMax sedangkan untuk membuat aplikasi digunakan software ARSound. Aplikasi pembelajaran tatasurya ini dibuat dalam beberapa tahap. Dimulai dengan pembuatan objek 3D, perancangan aplikasi, dan perancangan marker yang bertujuan untuk menampilkan objek planet yang berbentuk 3 dimensi dengan animasinya serta menampilkan suara yang menggunakan bantuan marker yang dibuat disesuaikan dengan gambar planet-planetnya.

#### Kata Kunci: *Augmented Reality*, tata surya*, marker*

**Abstract.** Along with the development of today's technology, computers have many benefits for humans in various fields, namely in the areas of information, education, business and communication. The use of computers in education field very much. One of his learning about the solar system. Currently learning the solar system can only be learned from a book, video, internet or come directly to the study of the solar system such as the Planetarium. With the development of technology today, particularly in the field of Augmented Reality technology, it needs to be implemented into the world of learning, especially learning the solar system using Augmented Reality technology. Solar System is a collection of celestial bodies composed of a star called the Sun and all the objects that are bound by the gravitational force. Such objects include eight planets that are already known to the elliptical orbit. Augmented Reality as an incorporation of real objects and the virtual in the real environment, runs interactively in there real and time integration between objects in three. The incorporation of real objects and mayadimungkinkan with appropriate display technology, used to manufacture a 3D object while the 3DSMax software to make use of software applications ARSound. Learning applications solar inidibuatdalam several stages. Begins with the manufacture of 3D objects, application design, and design markers that aims to display the planet object in the form of threedimensional displays with animation and sound using the help of markers were adjusted according to image planets.

Keywords: Augmented Reality, the solar system, the marker

### **PENDAHULUAN**

Seiring dengan perkembangan teknologi saat ini, komputer memiliki banyak manfaat bagi manusia di berbagai bidang yaitu dalam bidang informasi, edukasi, bisnis dan komunikasi. Oleh karena itu komputer banyak dimanfaatkan untuk membantu dalam menyelesaikan pekerjaan manusia, pekerjaan yang dulunya hanya bisa dilakukan secara manual, namun dengan semakin pesatnya perkembangan teknologi pekerjaan tersebut dapat dikerjakan dengan bantuan komputer yang tentunya sangat memudahkan dan dapat menghemat waktu. Dan salah satu teknologi komputer yang sedang berkembang saat ini adalah *Augmented Reality.*

Penggunaan komputer pada bidang edukasi sangatlah banyak, seperti pembelajaran tentang biologi, kimia, matematika dan masih banyak lagi. Salah satu nya pembelajaran tentang tata surya. Saat ini pembelajaran tata surya hanya bisa dipelajari dari buku, video, internet ataupun datang langsung ke tempat yang mempelajari tentang tata surya seperti Planetarium.

Dengan perkembangan teknologi saat ini, terutama di bidang teknologi *Augmented Reality,* maka perlu diimplementasikan ke dalam dunia pembelajaran terutama pembelajaran tata surya menggunakan teknologi *Augmented Reality.* Agar dapat membantu masyarakat mendapatkan informasi tentang tata surya.

### **METODE**

Metode Penelitian yang digunakan dalam membantu penulisan ini adalah Studi Pustaka, dengan mempelajari tentang tata surya, pembuatan objek pada *3Ds Max,* lalu cara membuat *Augmented Reality* dari artikel-artikel baik seperti perpustakaan, internet maupun sumber-sumber lainnya. Metode Perancangan, seperti perancangan UML, dilanjutkan pembuatan objek-objek planet menggunakan *3DS Max 2013,* lalu pembuatan program pada editor *ARSound.* Serta perancangan marker yang akan digunakan. Lalu pada Metode Pembuatan Aplikasi, metode ini melakukan pembuatan aplikasi yang sudah dirancang sebelumnya. Menggunakan komponen-komponen yang telah dibuat. Dan terakhir Metode Pengujian dan Perbaikan aplikasi yang bertujuan untuk melakukan pengujian pada aplikasi yang dibuat guna melihat sejauh mana aplikasi ini bekerja. Selanjutnya melihat apakah ada kesalahan dalam proses kerjanya aplikasi tersebut, sehingga bisa dilakukan perbaikan.

### **HASIL DAN PEMBAHASAN**

### **Cara Kerja** *Augmented reality*

*Augmented reality* merupakan jembatan antara dunia nyata dan dunia maya secara *real-time*. Pada gambar dibawah ini sebuah proses kerjanya Augmented Reality, meliputi langkah-langkah sebagai berikut :

-*Use r*memperlihatkan sebuah gambar/ marker pada *webcam* yang digunakan sebagai *connector* menuju duinia nyata.

-Gambar/ marker dikenali di dalam aliran video *real-time* oleh *webcam*

-Sebuahobjek 3D yang dihasilkan komputer, kemudian dimunculkan pada gambar seperti yang terlihat dalam video yang diambil.

-Sekarang *user* dapat berinteraksi dengan objek 3Dnya, secara *real-time*, dengan menggerakan gambar/ marker di dunia nyata. Untuk jelasnya bisa dilihat pada Gambar 1.

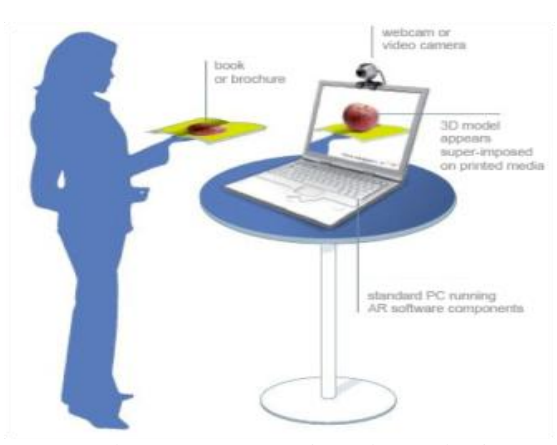

Gambar 1 *Augmented Reality* Bekerja

#### *Software Augmented Reality*

Dalam mempelajari *Augmented Reality* akan dikenalkan dengan beberapa *software* yang biasa digunakan untuk membuat aplikasi *Augmented Reality*, seperti ARToolKit, FLARToolKit, Junaio, IN2AR, D'Fusion Studio, OpenSpace3D, dan Qualcomm.

*Software-software* di atas adalah beberapa contoh *software* yang sering digunakan dalam pembuatan AR. *Software-software* tersebut ada yang diperuntuKkan untuk komersil maupun non-komersil. Dalam pembuatan *Augmented Reality Pembelajaran Tata Surya* yang digunakan adalah ARToolkit. Kemudian software-software lain yang mendukung pembuatan aplikasiini antara lain **Unity 3D**, **Visual Basic 6.0**, **Autodesk 3D Studio Max 2013**.

#### **Perancangan UML**

Pada penelitian ini, memfokuskan pada bagaimana membuat aplikasi Pembelajaran Tata Surya MenggunakanTeknologi *Augmented Reality,* dimana objek yang ditampilkan berupa planet dan lapisan-lapisannya. Perancangan aplikasi ini menggunakan UML sebagai pemodelan sistem, adapun urutan perancangan untuk diagram-diagram yang terdapat di dalam UML *(Unified Modeling Languange)* adalah :

#### *a. Use Case Diagram*

Diagram *use case* ini menggambarkan *user* yang menggunakan sistem dan perilaku *user* terhadap sistem.

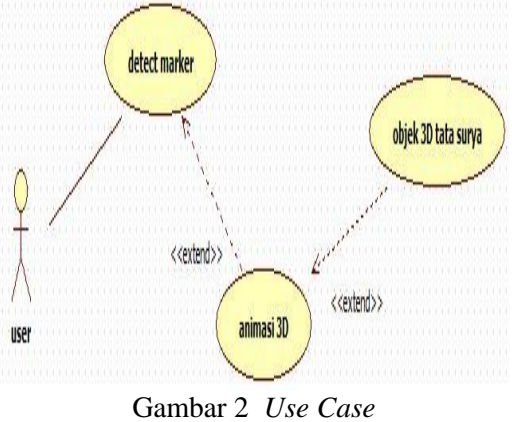

Pada Gambar 2, menjelaskan bahwa *user* berasosiasi dengan *case detect marker* yang dimana user mengarahkan marker ke arah kamera dan kamera melakukan proses *rendering*. Bila berhasil, maka marker akan menampilkan objek animasi yang di *extend* / menurunkan *use case* Objek 3D yaitu planet-planet pada tatasurya.

#### *b. Activity Diagram*

*Diagram Activity* menggambarkan alur proses atau cara kerja sistem. Pada diagram ini, digambarkan aktivitas-aktivitas apa saja yang dikerjakan oleh sebuah sistem.

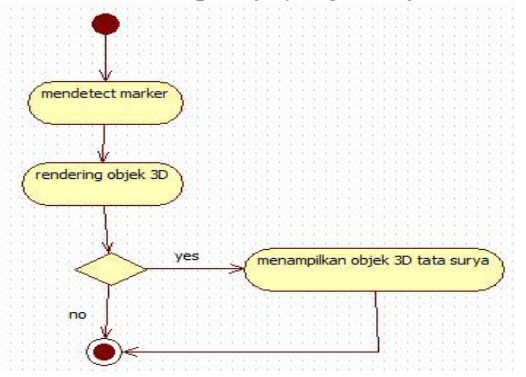

Gambar 3 Activity Diagram

Pada Gambar 3 menjelaskan , *Initial State* sebagai *user* berasosiasi dengan *action state mendetect marker*, lalu setelah melakukan *aktivity mendetect marker* maka marker akan berasosiasi dengan *action state rendering* Objek 3Dy aitu planet-planet pada tata surya. Pada *action state rendering* objek, ada kondisi yaitu jika sebuah kondisi bila *rendering* Objek 3D berhasil, maka akan dilanjutkan dengan menampilkan Objek 3D tata surya lalu diakhiri di *final state*. Namun apabila proses *rendering* tidak berhasil, maka akan langsung diakhiri ke *final state*.

#### *c. Class Diagram*

*Class diagram* digunakan untuk menggambarkan Objek/Class pada sistem. Digambarkan objek-objek apa saja yang digunakan untuk membangun sebuah sistem.

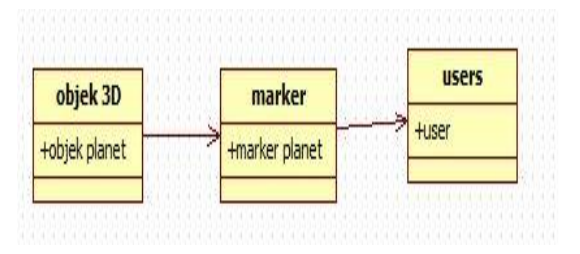

Gambar 4 *Class Diagram*

Pada Gambar 4 dijelaskan ada 3 class yang digunakan dalam pembuatan aplikasi ini, yaitu *class* objek 3D memiliki atribut objek planet yang berasosiasi dengan *class marker* yang memiliki atribut marker planet. Lalu *class marker* berasosiasi dengan *class users* yang memiliki atribut *user*.

### *d. Sequence Diagram*

Menjelaskan secara detail urutan proses yang dilakukan dalam sistem untuk mencapai tujuan dari tiap objek yang dibuat.

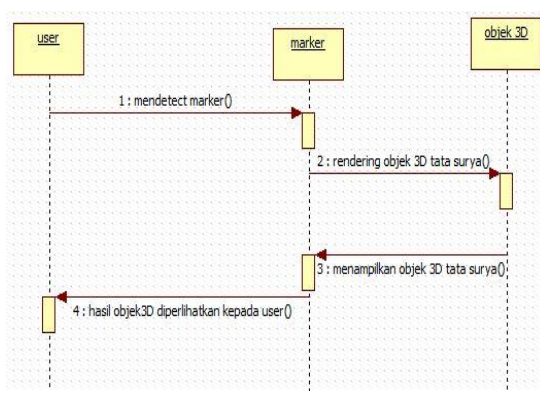

Gambar 5 Sequence Diagram

Pada Gambar 5 menjelaskan bahwa *object user* berasosiasi dengan *object marker* melakukan *detect marker*, lalu apabila marker sudah terdeteksi maka *object marker* berasosiasi dengan *object* objek 3D yang berisi objek tata surya yang melakukan *rendering* objek 3D tata surya. Dari *object* objek 3D maka hasil dari *rendering* objek 3D ditampilkan diatas marker dan hasilnya diteruskan kepada *user*.

### **4. Perancangan Marker**

Marker berfungsi untuk memunculkan objek tiga dimensi terlihat pada layar monitor. Sebelum memulai pembuatan marker pastikan komputer terpasang kamera atau webcam dengan baik.

#### **a. Pembuatan Objek**

Pembuatan objek 3D tata surya pada penulisan ini menggunakan Autodesk 3ds Max 2013 32-bit.

### **b. Pembuatan planet**

Dalam pembuatan planet ini,objek yang digunakan adalah *Sphere*.

#### **c. Pembuatan Lapisan pada Planet**

Untuk membuat lapisan planet, objek yang digunakan adalah sama, yaitu menggunakan objek *Sphere*, namun disini menggunakan beberapa *Sphere* untuk tiap lapisannya.

#### *5.* **Pemberian Efek Animasi di** *Unity*

Export salah satu objek yang telah dibuat di 3DsMax yang ditunjukan pada Gambar 6.

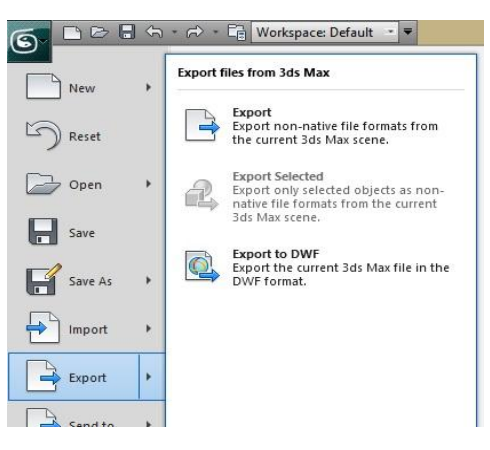

Gambar 6 *Export*

Lalu simpan *file* tersebut dimana saja, dan berinama *earth*, lalu ganti formatnya menjadi .FBX. Ditunjukan pada Gambar 7.

| $\sim$<br>$\circledcirc$                                              | Mar VIEW<br>Select File to Export     |                                   | $\boldsymbol{\mathsf{x}}$ |
|-----------------------------------------------------------------------|---------------------------------------|-----------------------------------|---------------------------|
| History: C:\Users\Billy Hutabarat\Documents\3dsMax\export             |                                       |                                   | v                         |
| Save in:<br>OBJEK PI                                                  | 冊<br>e<br>斷                           |                                   |                           |
| ×<br>Name                                                             | Date modified                         | Type                              | Size                      |
| 3D Planet Render_files<br>GAMBAR                                      | 6/4/2013 7:45 AM<br>7/2/2013 1:07 PM  | File folder<br>File folder        |                           |
| lol                                                                   | 6/4/2013 6:45 AM                      | File folder                       |                           |
| <b>OBJEK BARU LAGI</b><br>Tutorial Animasi Tata Surya (Bulan Mengelil | 7/4/2013 4:43 AM<br>6/19/2013 7:09 AM | <b>File folder</b><br>File folder |                           |
| $\epsilon$<br>earth<br>File name:                                     |                                       |                                   | $\mathcal{P}$<br>Save     |
| Autodesk (*.FBX)<br>Save as type:                                     |                                       | v                                 | Cancel                    |

Gambar 7 *Export Format FBX*

Setelah disimpan, buka aplikasi *Unity 3D*, lalu buat *folder* dengan nama *Earth* pada *Folder Assets*, karena pada *folder Assets* tempat menyimpan semua *files*, seperti objek, *texture* dan lain lain. *Drag n Drop files* yang telah di *export* tadi, ke dalam *folder* tersebut, yang ditunjukan pada Gambar 8.

| <sup>in</sup> Project                     | Console |              |
|-------------------------------------------|---------|--------------|
| Create -                                  |         |              |
| <b>WAII MODELS</b><br>Q All Prefabs       |         | Assets Earth |
| <b>Q</b> All Scripts                      |         |              |
| Assets                                    |         |              |
| <b>FE ARToolKit</b>                       |         |              |
| <b>■ Earth</b>                            |         | earth        |
| I <b>E</b> Earth_Data<br><b>Materials</b> |         | an an        |
| <b>D</b> Object                           |         |              |

Gambar 8 *Export Format FBX*

Lalu *Drag n Drop* lagi dari *Assets* kedalam *Viewport*nya agar objek bumi masuk dalam *Viewport* (Gambar 9).

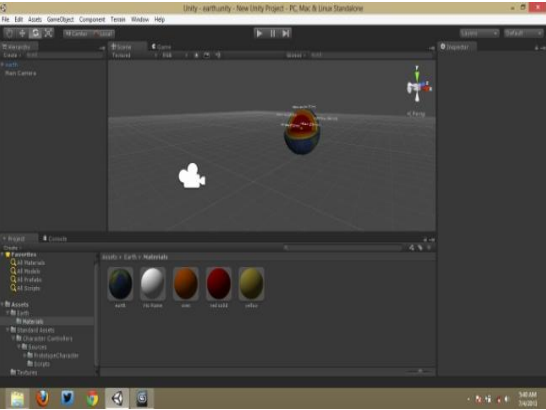

Gambar 9 *Drag n Drop ke dalam Viewport*

Untuk pemberian animasi, buka tab *Animation*nya, klik pada bagian ujung kanan*Viewport*. Lalu pilih *Add Tab-Animation* (Gambar 10).

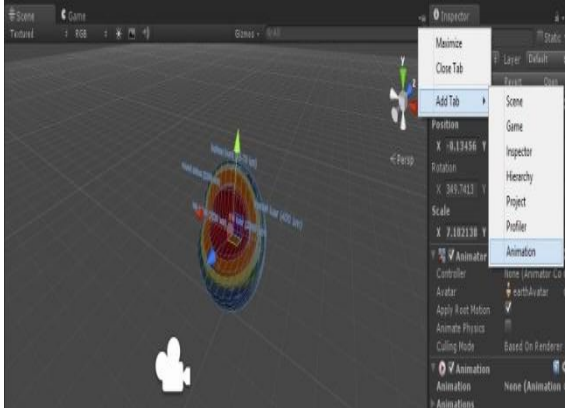

Gambar 10 Membuka Tab Animasi

Maka akan muncul tab animasi yang letaknya di bawah. Lalu klik pada objek bumi karena akan diberikan animasi. (Gambar 11).

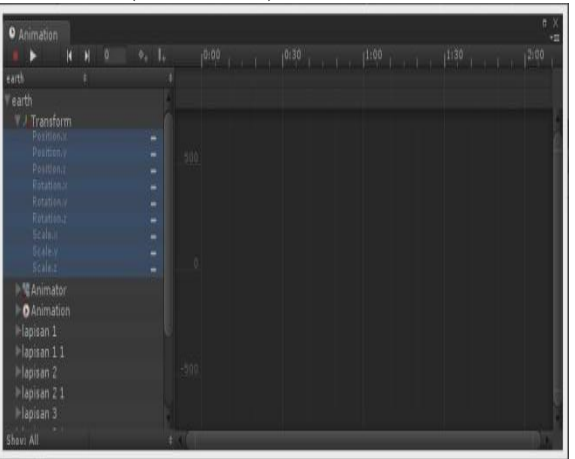

Gambar 11 Tab Animasi

Klik tulisan *Transform* pada tab Animasi, maka akan terlihat semua *position* nya ter-blok semua. Lalu klik kanan ,dan pilih *Add Curve* untuk menambahkan *key frame* nya lalu tarik garis merah yang ada pada tab animasi kira-kira selama 2 detik (Gambar 12).

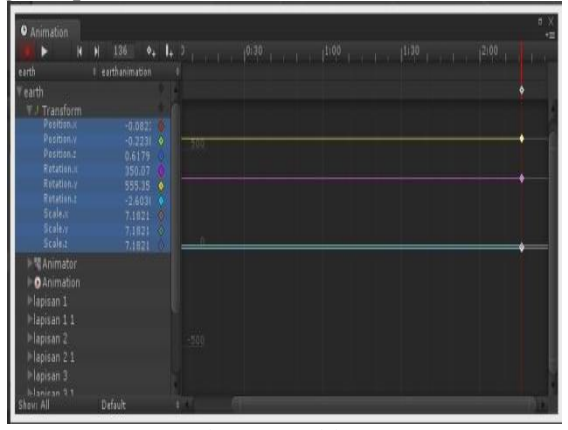

Gambar 12 Add Curve

Setelah itu, klik objek buminya, lalu putar dengan di-*Rotate*se banyak satu putaran. (Gambar13).

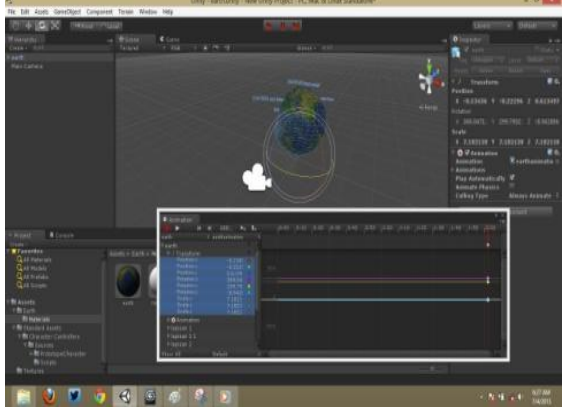

Gambar 13 PemberianAnimasi

Tutup tab animasi, lalu tekan *play* untuk melihat animasi seperti yang ditunjukkan pada Gambar 14 .

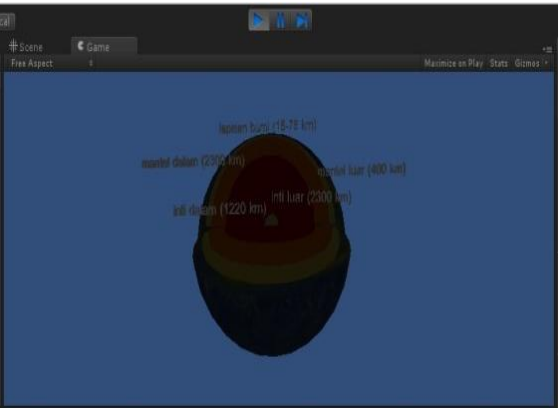

Gambar 14 Hasil Animasi

### **6.** *Export* **Objek**

Tahap selanjutnya adalah *export* objek planet ke format .Wrl. Format tersebut adalah format yang bisa dibaca oleh ARSound agar objek bisa muncul pada saat marker disorot ke kamera.

### **7. Pembuatan Aplikasi**

Pembuatan aplikasi disini dimaksudkan agar *user* mudah menggunakannya. Software yang digunakan adalah Microsoft Visual Studio 8.

# **8. Pembuatan***Interface*

Pada pembuatan *Interface* menggunakan aplikasi *Visual Basic portable 6.0.*

### **9. Cara PenggunaanAplikasi**

Buka aplikasi TATA SURYA.exe. Klik dua kali pada aplikasi tersebut. Maka akan muncul tampilan seperti pada Gambar 15.

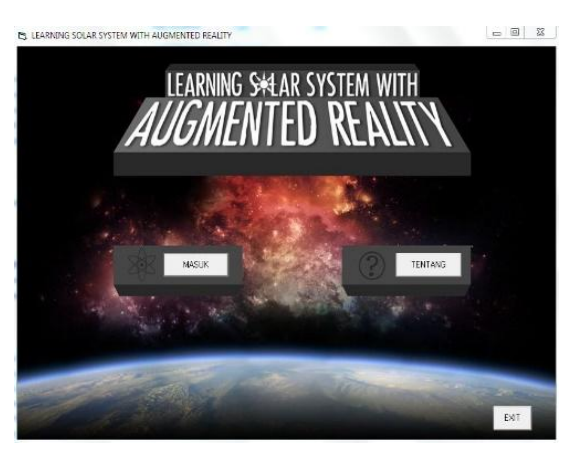

Gambar 15 TampilanUtama

Lalu pilih tombol MASUK, maka akan muncul tampilan pilihan planet-planet (Gambar16).

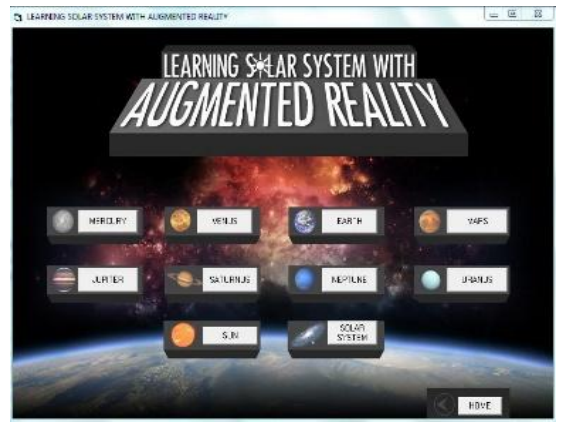

Gambar 16 Tampilan Pilihan Planet

Pilih salah satu planet yang akan dipelajari, misalnya akan mempelajari TATA SURYA, maka klik padat ombol *SOLAR SYSTEM*. Maka akan muncul *windows* berjudul *Property Sheet Properties* (Gambar17).

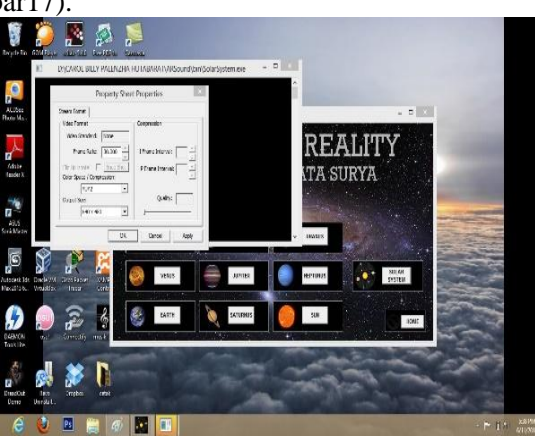

Gambar 17 Property Sheet Properties

Tekan OK, maka aplikasi akan melakukan proses *rendering marker*, suara dan objek 3 dimensinya(Gambar 18).

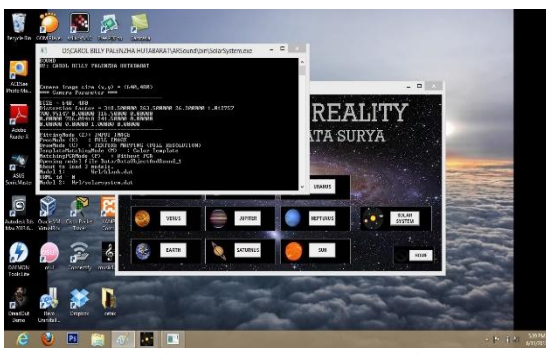

Gambar 18 Proses Rendering

Maka akan muncul *windows webcam.*Sorot marker tata surya yang bergambar tata surya dan ada tulisan *Solar System*. Tunggu sesaat, maka akan muncul objek tatas urya. SepertiGambar 19.

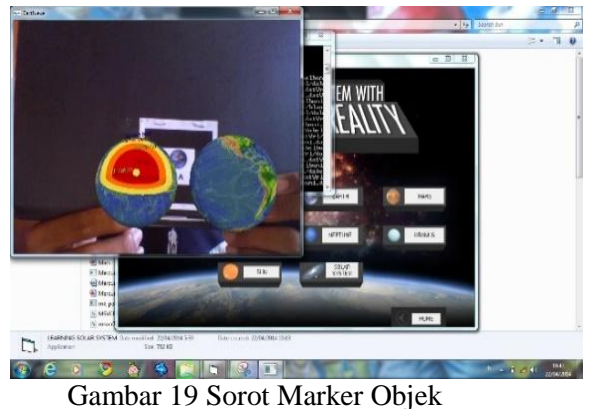

Untuk memunculkan suara, maka sorot marker yang bertuliskan **SS |sound|.** Maka suara akan muncul ketika marker tersebut disorot. Lihat Gambar 20.

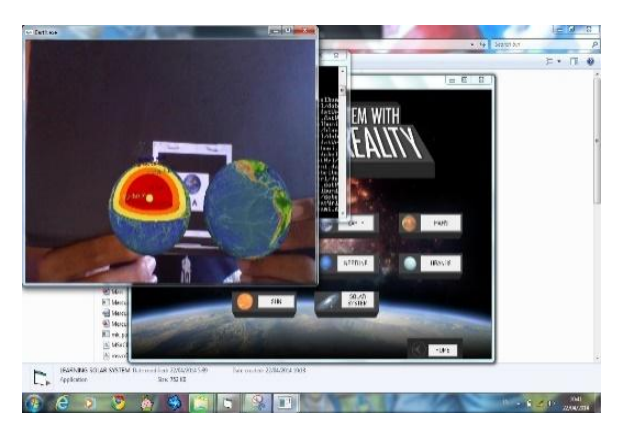

Gambar 20 Sorot Marker Suara

Untuk melihat objek dan penjelasan planet lain, maka pilih planet yang akan dilihat. Dilakukan dengan cara yang sama.

Untuk kembali ketampilan utama, tinggal menekan tombol *HOME.* Untuk melihat *Tentang* aplikasi tersebut. Klik pada tombol *Tentang* maka akan muncul tampilans eperti pada Gambar 21.

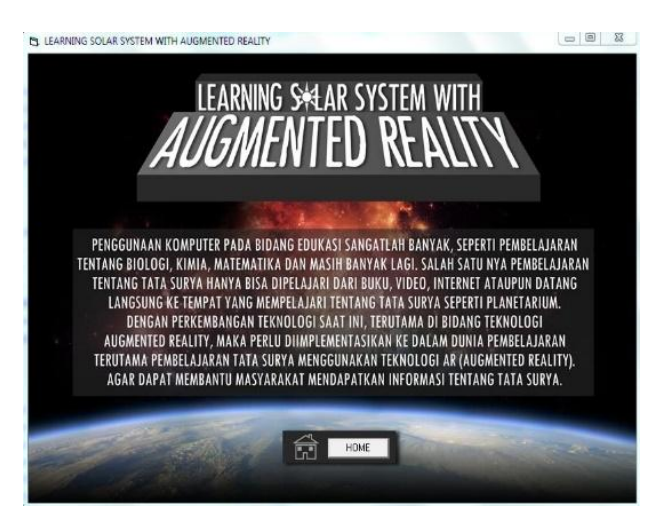

Gambar 21 Tampilan Tentang

# **PENUTUP**

### **Kesimpulan**

Pembelajaran Tata Surya Menggunakan Teknologi *Augmented Reality* yang bertujuan untuk menampilkan objek planet yang berbentuk 3 dimensi dengan animasinya serta menampilkan suara yang menggunakan bantuan marker yang dibuat disesuaikan dengan gambar planet-planet nya. Objek planet 3 dimensi serta animasinya dibuat menggunakan *3DsMax 2013* dan *Unity 3D*. Sedangkan AR Sound digunakan dalam proses pembacaan marker, tes kamera, dan keseluruhan proses *Augmented Reality* hingga objek dapat tampil pada kamera. Objek planet akan muncul sesuai dengan marker yang disorotkan ke arah kamera atau *webcam* dan ditampilkan dalam bentuk animasi 3dimensi. Kelebihan dari pembelajaran tata surya berbasis *Augmented Reality* adalah pengguna bisa mengetahui nama planet serta penjelasan planet dengan penampilan yang berbeda, karena tidak hanya ditampilkan secara teks dan objek 3 dimensi, namun ditampilkan dengan penjelasan suara.

### **Saran**

Selama proses pembuatan aplikasi Pembelajaran Tata Surya Menggunakan Teknologi *Augmented Reality* masih terdapat kekurangan, yaitu penjelasan mengenai planet masih kurang lengkap, terkadang letak objek yang tidak sesuai dengan markernya, marker yang tidak bisa terdeteksi ketika berada di lingkungan yang kekurangan cahaya atau cahaya berlebih atau ketika ada benda yang menutupi sebagian kecil dari marker. Untuk pengembangan lebih lanjut, disarankan penjelasan mengenai planet dapat dilengkapi sesuai data yang *update* dan untuk menanggulangi kekurangan lainnya disarankan agar meletakan objek sesuai markernya dan mengatur cahaya agar marker bisa terdeteksi.

### **DAFTAR PUSTAKA**

Suwitra, Nyoman. 2005. **Astronomi Dasar**. Jakarta. Singaraja. Anonim. **Augmented Reality**. [http://en.wikipedia.org/wiki/Augmented\\_reality.](http://en.wikipedia.org/wiki/Augmented_reality) 22 Maret 2013. Anonim. **Realitas Tertambah**. [http://id.wikipedia.org/wiki/Realitas\\_tertambah.](http://id.wikipedia.org/wiki/Realitas_tertambah) 22 Maret 2013. Anonim. **Tata Surya**. [http://id.wikipedia.org/wiki/Tata\\_Surya.](http://id.wikipedia.org/wiki/Tata_Surya) 7 April 2013. Anonim. **Learning The Interface**. [http://docs.unity3d.com/Documentation/Manual/LearningtheInterface.html.](http://docs.unity3d.com/Documentation/Manual/LearningtheInterface.html) 8 April 2013. Anonim. **Unified Modelling Languange**. [http://id.wikipedia.org/wiki/Unified\\_Modeling\\_Language.](http://id.wikipedia.org/wiki/Unified_Modeling_Language)15 April 2013 Anonim, "Visual Basic". [https://id.wikipedia.org/wiki/Visual\\_BasiC.](https://id.wikipedia.org/wiki/Visual_BasiC) 3 Juni 2013. Anonim, "Autodesk 3DsMax" [http://en.wikipedia.org/wiki/Autodesk\\_3ds\\_Max.](http://en.wikipedia.org/wiki/Autodesk_3ds_Max) 3 Juni 2013. Anonim, "Planet Table Ratio", [http://nssdc.gsfc.nasa.gov/planetary/factsheet/planet\\_table\\_ratio.html.](http://nssdc.gsfc.nasa.gov/planetary/factsheet/planet_table_ratio.html) 3 Juni 2013.